# Diamond Knowledge Test System

### **Introduction/Overview**

This document is intended to initially outline the facilities of the software, and goes on to describe these functions in more detail, with screen prints showing example screens in use.

The system can be loaded onto a laptop(s), or onto a network, which will allow several drivers to take a test simultaneously. If the system is loaded onto the Council Network, the test could be taken on any PC in the Council. So, for example, if your Council has a One-Stop-Shop, a Reception Area (or similar), the test could be taken there.

Because the system randomly selects the questions, the tests will all be different, so it will not be possible for these drivers to "help" each other. The multiple-choice answers will also be randomised, so that the correct answer will not always be in the same position.

In brief, the system allows the user to:

- Record a bank of multiple-choice questions onto disc, and the system will randomly select a number of these and will display them to the candidate, allowing him/her to select the required answer, and then move on to the next question.
- At the end of the test, the system will automatically calculate the score achieved and will inform the candidate of the result.
- Optionally, a pass/fail certificate can be printed.
- The test will be logged onto the system, together with the questions posed and the answers given, and these can be printed should there be any query regarding the score.
- Additionally, reports can interrogate the tests over a range of dates, providing statistics.

## And Now In More Detail

## **Setting up the Questions**

There can be any number of categories of question. For example:

Signage

Highway Code

Policy & Law

Local Knowledge

Points of Interest

Routes

Pubs

Clubs

Hotels

Restaurants

etc.

Here are some examples of screens where the questions are set up:

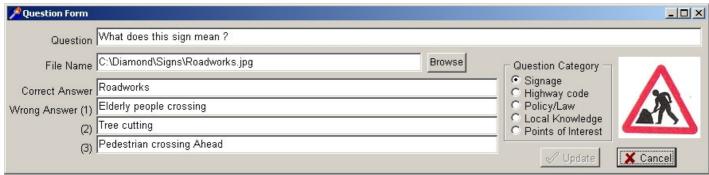

This is an example of a "Signage" question, showing the image, the correct answer and three wrong answers

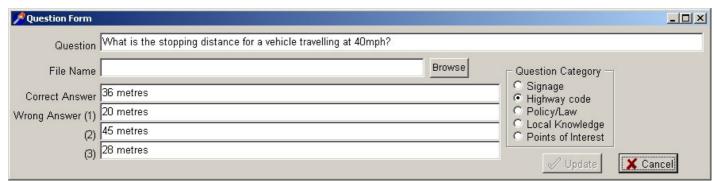

This is an example of a "Highway Code" question

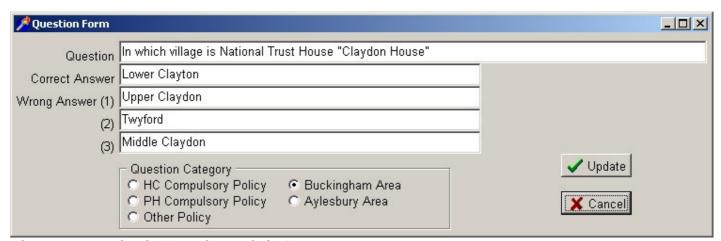

This is an example of a "Local Knowledge" question

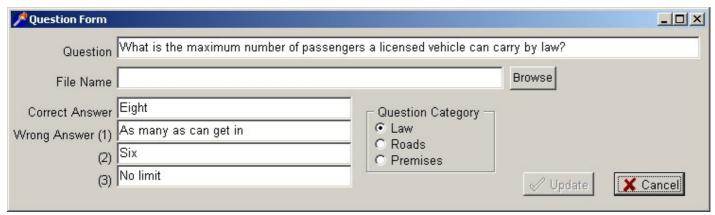

This is an example of a "Policy & Law" question

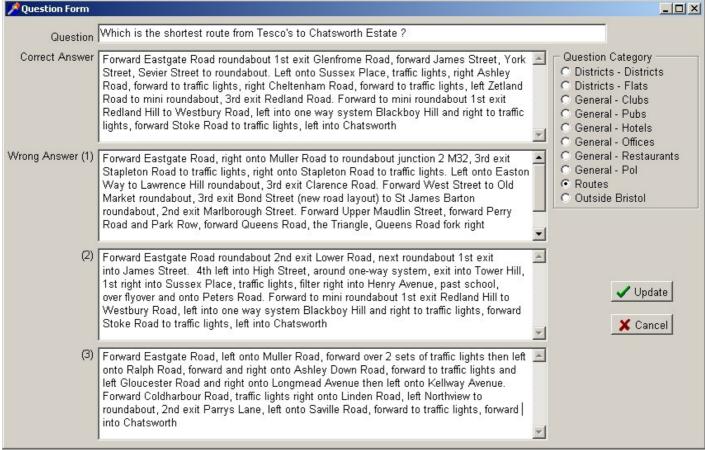

This is an example of a "Routes" question

You have complete control over the questions and answers posed, and as pubs change names, new housing developments are built, you can add, amend or delete questions as appropriate.

To enable you to load the initial questions, if you can create an Excel spreadsheet with the questions and answers (Question as column A, the correct answer as column B, and then three wrong answers as columns C, D & E), we can import these into the system at no charge.

Additionally, if you require traffic signs to be displayed, but do not have access to a scanner, we can provide these images at no charge.

# **Numbers of Questions to Pose and Pass Marks**

The system can be configured to pose different numbers of questions from each category. In addition, and more importantly, the system can have different pass marks for the different categories, and an overall pass mark. Examples of these are:

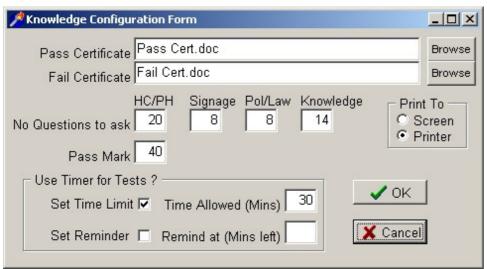

This is an example of the simplest type, where a total of 50 questions are posed, and the candidate has to score at least 40 to pass.

With this particular example, a candidate could get all of the Policy/Law questions wrong, but still pass the test...

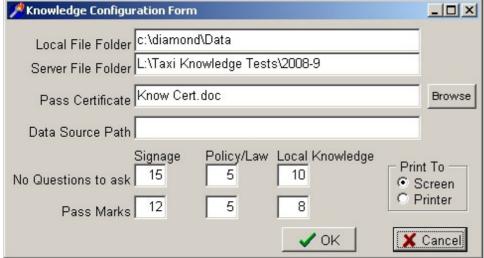

This is another example of a system where a total of 40 questions are posed, but there are separate pass marks for each category.

Note in particular that 5 Policy/Law questions are posed, and the pass mark for this category is also 5, so that if any question in this category is answered incorrectly (regardless of the scores in the other categories), the candidate will fail...

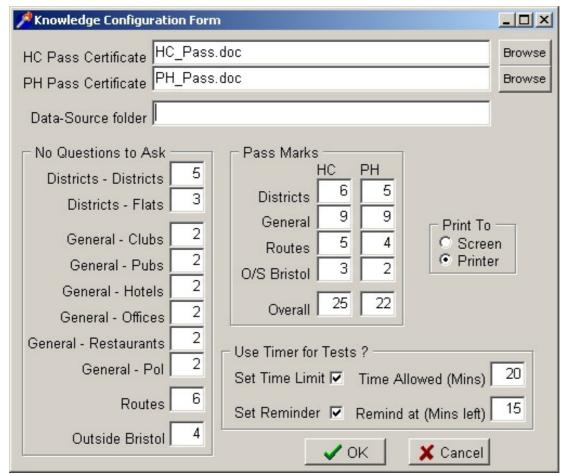

This is another example of questions being posed in different categories, with different pass marks for each category, and if any pass mark is not achieved, the candidate will fail. Note that there are different pass marks depending on whether the candidate is taking a Hackney Carriage or Private Hire test. Note also that, while there are individual pass marks for each category, there is also an overall pass mark.

Also on this screen, there is the option to have a timer counting-down on the screen (from 20 minutes), and a reminder will kick-in when there are 15 minutes left

The system can be tailored to how you want to operate

#### **Test Restrictions**

When running tests, some users have limits on the number of times someone can take the test. For example, one user only allows a maximum of three tests in a six-month period, with at least two weeks between tests. Other users allow drivers to take as many tests as they want.

By entering the National Insurance Number, the system is able to check previous tests and determine whether the test can proceed.

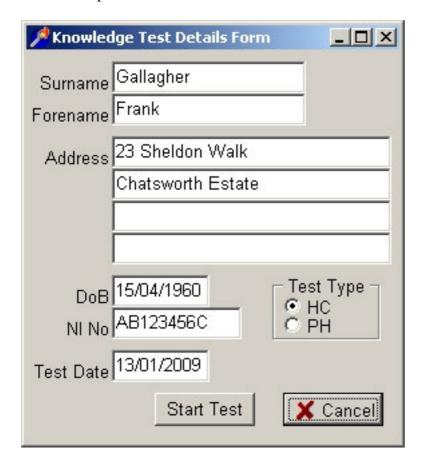

This is an example of the information entered prior to the test starting.

Note the National Insurance Number, which the system can (optionally) use to check how many tests this person has taken, and when the last test was taken.

Note also the option to take either a HC or PH test, with different questions being posed.

# **Taking a Test**

As the test is started, the system will randomly select the questions from the categories, and then as the questions are presented to the candidate, the order of the answers will also be randomised, so that the correct answer will not always be in the same place.

As a question is presented, the candidate will be able to click on the appropriate answer, and then click on the "Next Question" button to show the next question. At any time the candidate can skip through the questions using the "Next" and "Previous" buttons.

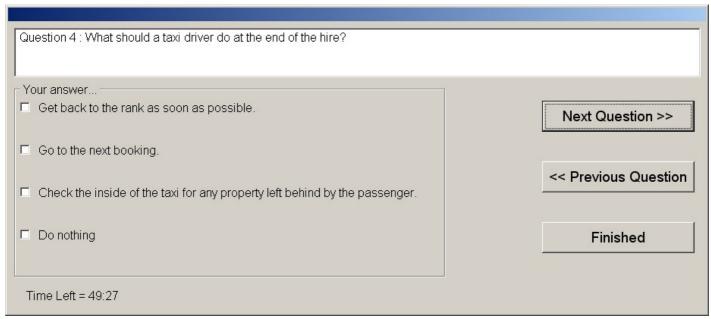

This is an example of how the questions are posed to the candidate. To answer a question, the candidate just needs to click on the answer, which will change colour to show that it has been selected, and then click the "Next Question" button to proceed. Note the timer running, showing the candidate how much time is left.

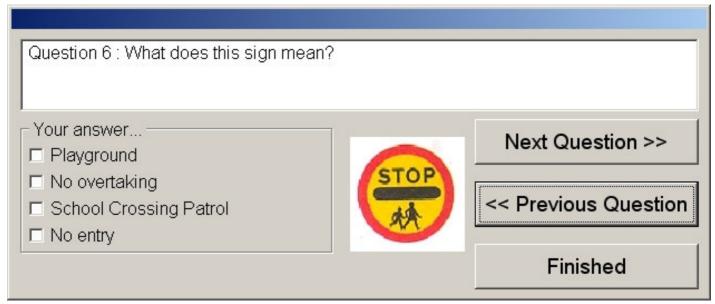

This is another example of how the questions are posed

# **Using a Timer**

The system can incorporate a timer, so that the candidate has a limited amount of time to complete the test. Once the time expires, the test will automatically terminate and the score will be calculated, regardless of what the candidate was doing. Optionally, a reminder can be given once a certain amount of time remains.

#### **End of Test**

Once the test terminates, either by the candidate clicking the "Finished" button, or the Timer expires, the system will automatically calculate the score based on the answers given, and will (optionally) inform the candidate of the result. Again optionally, the system can automatically print a pass/fail certificate.

The test details will be recorded onto disc, and the questions/answers will also be logged so that, in the event of any query, the questions posed and the answers given can be displayed and/or printed.

### **Reporting**

Analyses can be provided over a range of dates, showing the number and types of tests taken, together with the number passed/failed.

#### **How Much**

The cost of tailoring a system to your particular requirements (similar to the examples given above) would be a one-off charge of £2,000. In addition, there is an annual 15% licence fee/software maintenance charge which allows you to run the software on any number of machines, and covers bug-fixes and updates as required. Note that all prices quoted exclude VAT.

The initial load of questions can be made free of charge provided the questions are recorded into an Excel spreadsheet (or similar), where the question is in column A, the correct answer in column B, and the wrong answers in columns C, D & E.

#### **More Information**

If this has whetted your appetite, we are happy to arrange a no-obligation demonstration at your offices to show you the system(s), and how some users have tailored the basic system to their own particular requirements.

Contact us at:

Tel: 01885 490 480

Email: <u>licensing@diamondpeople.co.uk</u> <u>http://www.diamondpeople.co.uk</u>